#### Device Tree Tools Status

Frank Rowand, Sony **December 2, 2016** 

161201\_1957

## What is a Device Tree?

A device tree describes hardware that can not be located by probing.

## Why my Device Tree talks?

Debugging device tree problems is not easy.

- tools do not exist or are not sufficient

The above claim was from 2015

But tools are slowly improving

Today's talk is an overview of the improvements

## Agenda

- Comparing device trees
- Device Tree source location
- Tools to focus investigation of boot time issues
- Creating the correct kernel configuration for a Device Tree
- Investigate issues related to properties

## (1) Comparing Device Trees

Top level source file typically includes other source files, which can in turn include more files.

During compilation, the last seen instance of a definition replaces any previous definition.

The contents of the Device Tree can be changed by many actors, including compiler, boot image creation, boot loader, kernel Device Tree framework, other kernel code, and overlays.

## DT data life cycle

**Osterizer** 

device tree source .dts file .dtsi files .h files

> device tree on booted target

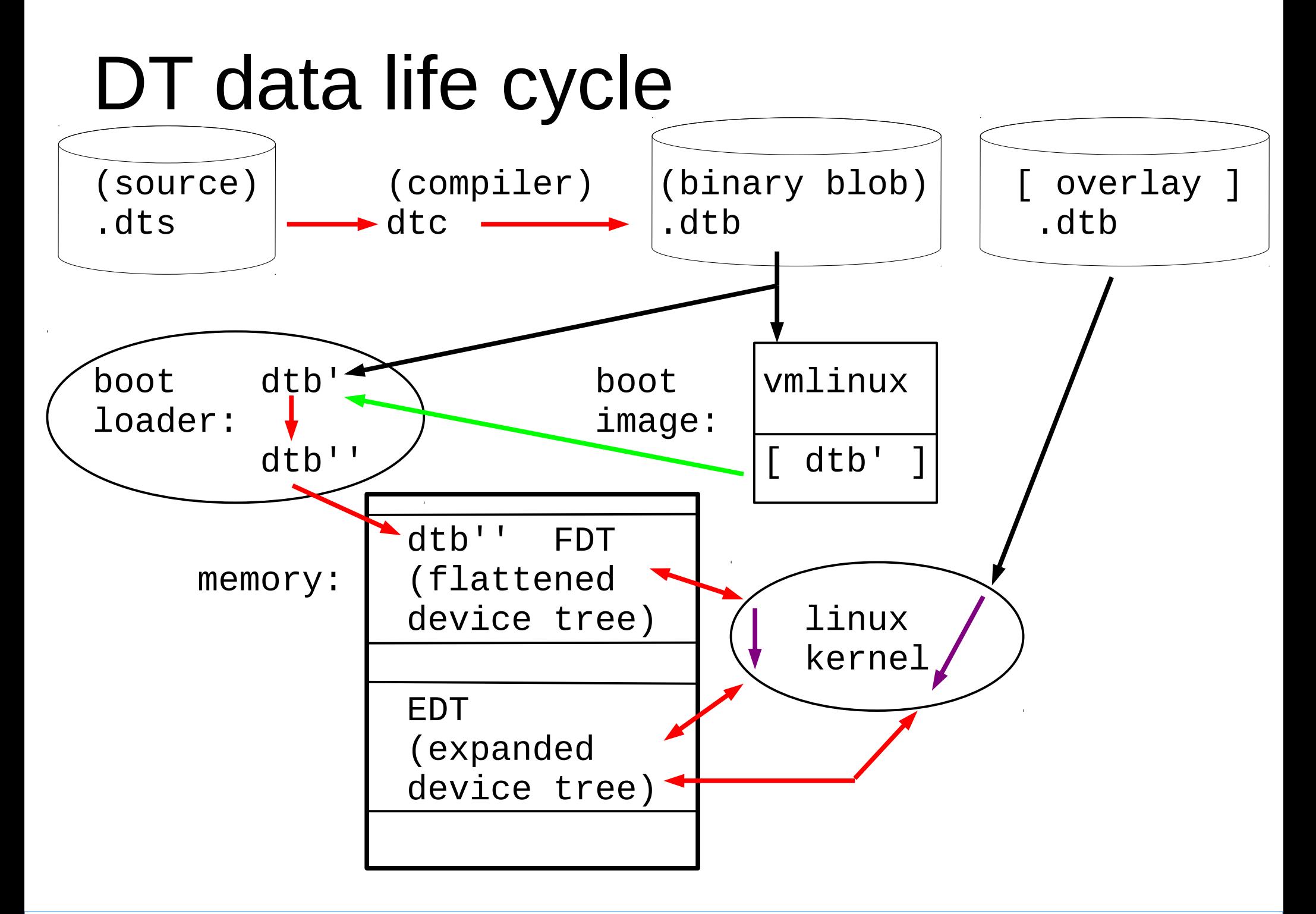

## scripts/dtc/dtx\_diff

dtx diff compares device trees in various formats

- source (.dts and the .dtsi includes)
- dtb (binary blob)
- file system tree

merged in Linux 4.6-rc1

extensive examples and use shown in: Solving Device Tree Issues elce 2015

#### example - two source files

```
$ cat v1/test.dts $ cat v2/test.dts
/dts-v1/; /dts-v1/;
/ { / {
   model = "model_1"; model = "model_3";
    compatible = "test"; compatible = "test";
c { a {
      model = "model_c"; \left\{\right. \left.\right. \left.\right\} \left.\right\} \left.\right\} \left.\right\} \left.\right\} model = "model_a";
\}; is a set of \{ \}; is a set of \{ \}; is a set of \{ \}; is a set of \{ \}; is a set of \{ \}; is a set of \{ \}; is a set of \{ \}; is a set of \{ \}; is a set of \{ \}; is a set
}; };
/ { / {
   model = "model_3"; \bigwedge \bigwedge model = "model_1";
   compatible = "test"; \vert \big/ \vert \big/ \vert compatible = "test";
a { c {
      model = "model_a"; model = "model = "model = "model = "model = "model = "model = "model = "model = "model = "model S"; model = "model = "model = "model = "model = "model = "model = "model = "model = "model = "model = "model = "m
\}; \}}; };
```
#### \$ diff -u v1/test.dts v2/test.dts

```
@@ -1,19 +1,19 @@
/dts-v1/;
/ {
- model = "model_1";
+ model = "model_3";
   compatible = "test";
- c {
- model = "model_c";
+ a {
+ model = "model_a";
   };
};
/ {
- model = "model_3";
+ model = "model_1";
   compatible = "test";
- a {
- model = "model_a";
+ c {
+ model = "model_c";
   };
};
```
#### \$ dtx\_diff v1/test.dts v2/test.dts

@@ -2,7 +2,7 @@ / { compatible = "test"; - model = "model\_3"; + model = "model\_1"; a { model = "model\_a";

## scripts/dtc/dtx\_diff

Process one source device tree

 - pre-process include file directives and create resulting source (that is, converts .dts files and included .dtsi files into a single .dts)

# (2) Source Location

Top level source file typically includes other source files, which can in turn include more files

During compilation, the last seen instance of a definition replaces any previous definition.

 Where did the source for a specific line of the final device tree come from?

#### dtc -O dts --annotate

pm8941\_coincell: qcom,coincell@2800 { /\* arch/arm/boot/dts/qcom-apq8074-dragonboard.dts:70 \*/ compatible = "qcom,  $p$ m8941-coincell"; /\* arch/arm/boot/dts/qcom- $p$ m8941.dtsi:14 \*/ reg =  $\langle 0 \times 2800 \rangle$ ; /\* arch/arm/boot/dts/gcom-pm8941.dtsi:15 \*/ status = "ok"; /\* arch/arm/boot/dts/qcom-apq8074-dragonboard.dts:71 \*/ qcom,rset-ohms = <0x834>; /\* arch/arm/boot/dts/qcom-apq8074-dragonboard.dts:72 \*/ qcom,vset-millivolts =  $\langle 0 \times b \rangle$ 8>; /\* arch/arm/boot/dts/qcom-apq8074-dragonboard.dts:73 \*/ qcom,charge-enable; /\* arch/arm/boot/dts/qcom-apq8074-dragonboard.dts:74 \*/ }; /\* arch/arm/boot/dts/qcom-apq8074-dragonboard.dts:75 \*/

### dtc -O dts --annotate

```
pm8941_coincell: qcom,coincell@2800 {
   compactible = "qcom, pm8941-coincell";reg = <0x2800;
   status = "ok";qcom, rset-ohns = <0x834>;
    qcom,vset-millivolts = <0xbb8>;
    qcom,charge-enable;
};
```
### dtc -O dts --annotate

/\* arch/arm/boot/dts/qcom-apq8074-dragonboard.dts:70 \*/

- /\* arch/arm/boot/dts/qcom-pm8941.dtsi:14 \*/
- /\* arch/arm/boot/dts/qcom-pm8941.dtsi:15 \*/
- /\* arch/arm/boot/dts/qcom-apq8074-dragonboard.dts:71 \*/
- /\* arch/arm/boot/dts/qcom-apq8074-dragonboard.dts:72 \*/
- /\* arch/arm/boot/dts/qcom-apq8074-dragonboard.dts:73 \*/
- /\* arch/arm/boot/dts/qcom-apq8074-dragonboard.dts:74 \*/
- /\* arch/arm/boot/dts/qcom-apq8074-dragonboard.dts:75 \*/

## (3) Tools to focus investigation of boot time issues

## Example - driver not bound

\$ dt\_node\_info coincell  $====$  devices /sys/devices/platform/soc/fc4cf000.spmi/spmi-0/0-00/

 $====$  nodes /soc/spmi@fc4cf000/pm8941@0/qcom,coincell@2800 qcom,

===== nodes bound to a driver

 $====$  nodes with a device /soc/spmi@fc4cf000/pm8941@0/qcom,coincell@2800 qcom,

===== nodes not bound to a driver /soc/spmi@fc4cf000/pm8941@0/qcom,coincell@2800 qcom,

===== nodes without a device

# (2), (3) Remain proof of concept

- (2) dtc --annotate
- (3) dt\_node\_info
- $(3)$  dt stat

Available from elinux.org: http://elinux.org/Device Tree frowand "Embedded Linux Conference Europe" section

extensive examples and use shown in: Solving Device Tree Issues elce 2015

## (4) Linux kernel configuration for a Device Tree

What kernel configuration options need to be selected for a given Device Tree?

# scripts/dtc/dt\_to\_config

Input: device tree Input: kernel config (optional)

- Find drivers matching node compatible string(s)
- Find kernel config option(s) to build driver
- Check whether kernel config option is set properly
- Generate kernel config file fragments

merged in Linux 4.8-rc1

examples and use shown in

 Solving Device Tree Issues - part 2 LinuxCon Japan 2016

## Kernel Configuration Info

dt\_to\_config \

arch/arm/boot/dts/qcom-apq8074-dragonboard.dts \

- $-$ short-name
- --config \${KBUILD\_OUTPUT}/.config \
- --config-format \
- > dragon\_config\_info

#### \$ grep -i coincell dragon\_config\_info

#-d-c-----n--F:coincell@2800:qcom,pm8941-coincell:drivers/misc/qcom-coincell.c:CONFIG\_QCOM\_COINCELL:n # CONFIG\_OCOM\_COINCELL is not set # CONFIG\_OCOM\_COINCELL=y

 # -d-c-----n--F : coincell@2800 : qcom,pm8941-coincell : ..... # CONFIG\_QCOM\_COINCELL is not set # CONFIG QCOM COINCELL=y

### (5) Investigate issues related to properties

## Properties

pm8941\_coincell: qcom,coincell@2800 {  $compactible = "qcom, pm8941-coincell";$  $req = <0x2800$ ; status = "disabled"; qcom,  $rset-ohns = <0x834>$ ; qcom,vset-millivolts = <0xbb8>; qcom,charge-enable;

};

## Kernel Code Perspective

Is the kernel code correct?

Did my driver or a framework

- read a property value
- attempt to read a property value that did not exist
- not attempt to read a property that exists in the device tree

### Device Tree Source Perspective

Is the Device Tree source correct?

Does the device tree source contain

- the necessary properties
- properties that should not be present
- properties that are not used by the kernel

## scripts/dtc/dt\_prop

Compare properties accessed on target system against a device tree (DTx)

prototype in final test, RFC "soon"

patches and programs available on elinux.org

examples and use shown in

 Solving Device Tree Issues - part 3 elce 2016

## Simple example

\$ dt\_prop --node-match coincell \  $-ail-prop$  console \ arch/arm/boot/dts/qcom-apq8074-dragonboard.dts

```
# --- console
# +++ arch/arm/boot/dts/qcom-apq8074-dragonboard.dts
 coincell@2800 {
        compactible = \le;
+ qcom,charge-enable;
+ qcom,rset-ohms = <>;
+ qcom,vset-millivolts = <>;
+ reg = \Leftrightarrow;status = \langle \rangle;
```
};

#### THE END

## Thank you for your attention...

### Questions?

#### Resources

http://elinux.org/Device Tree presentations papers articles

http://elinux.org/Device Tree Reference

devicetree: Kernel Internals and Practical Troubleshooting Frank Rowand, ELCE 2014

http://elinux.org/ELC\_Europe\_2014\_Presentations

#### Resources

#### **dtx\_diff dtc --annotate dt\_node\_info**

 Solving Device Tree Issues: Frank Rowand, elce 2015 http://elinux.org/images/0/04/Dt\_debugging\_elce\_2015\_151006\_0421.pdf (In this presentation, dtx\_diff was named dtdiff.)

 Supporting material for: Solving Device Tree Issues: http://elinux.org/Device Tree frowand section: Embedded Linux Conference Europe (ELCE) - October 6, 2015

#### **dt\_to\_config**

 Solving Device Tree Issues - Part 2: Frank Rowand, LinuxCon Japan 2016 http://elinux.org/images/5/50/Dt\_debugging\_part\_2.pdf

#### Resources

#### **dt\_prop**

 Solving Device Tree Issues - Part 3: Frank Rowand, elce 2016 http://elinux.org/images/e/e5/Dt\_debugging\_part\_3.pdf

 Supporting material for: Solving Device Tree Issues - Part 3: kernel patches scripts/dtc/dts\_diff scripts/dtc/dt\_prop http://elinux.org/Device Tree frowand section: Resources for "Solving Device Tree Issues - Part 3" talk